プログラム 1 疾病診断用プログラム 管理医療機器 汎用画像診断装置ワークステーション用プログラム (70030012) 血管内画像解析ソリューション QIvus/QOct

I

## 【警告】

・本プログラムによる測定値は参考として用い、いかなる場合 にも本プログラム単独で診断に使用しないでください。 ・取り扱う画像診断装置の画像の特徴を理解した上で本プログ ラムを使用してください。特に、アーチファクト、装置特有 の画像の歪みには注意してください。

#### 【形状・構造及び原理等】

本プログラムは、血管内超音波(IVUS)や血管内光干渉断層 撮影(OCT)等血管内画像診断装置により得られた情報をさ らに処理し、診断や治療方法の判断を支援するプログラムで ある。本プログラムはダウンロードで提供され汎用 IT 機器に インストールして使用する。

### 〈主たる機能〉

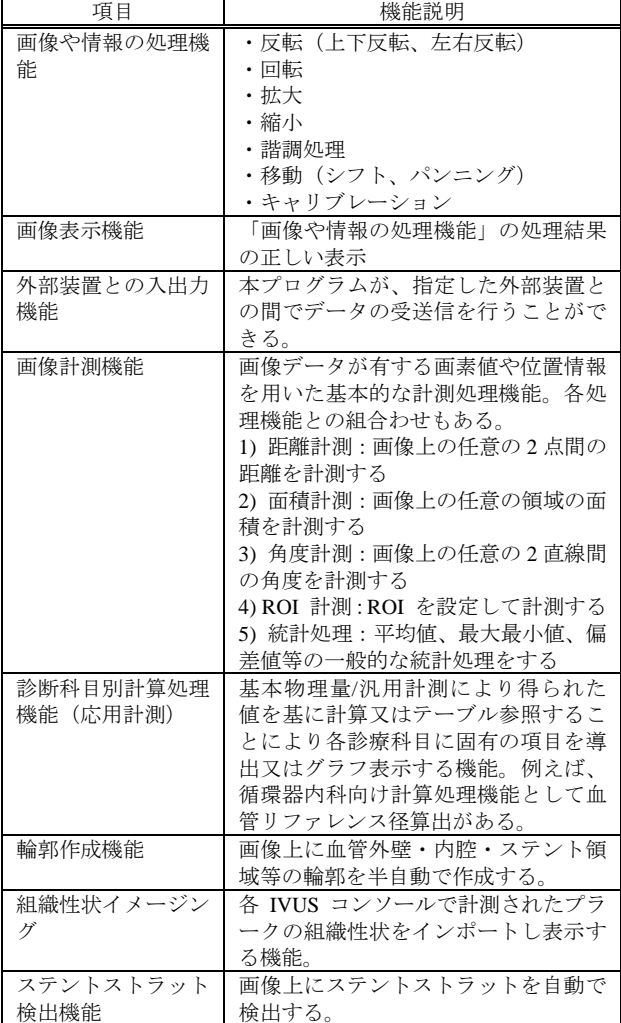

## 〈付帯機能〉

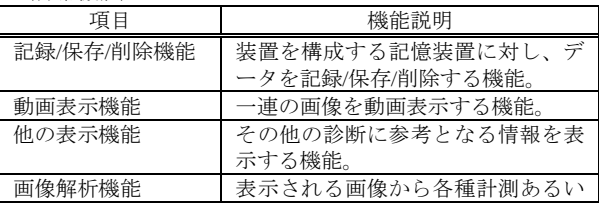

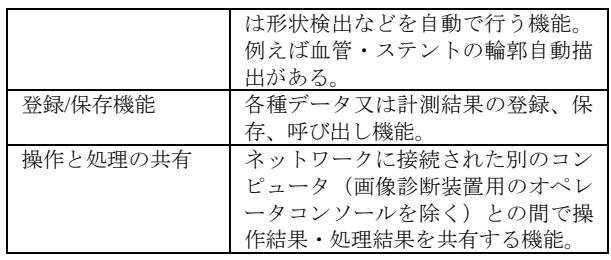

接続例:

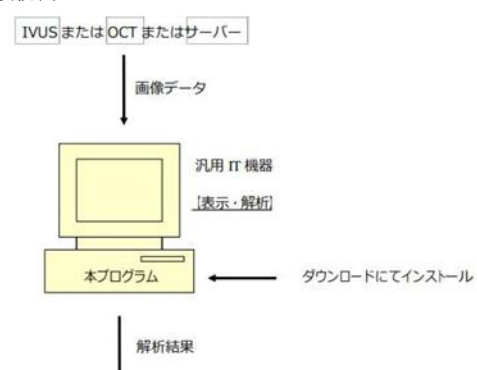

ローカルディスクやサーバー等

提供形態:

本プログラムはダウンロードにて提供される。

動作原理:

- 1) 操作者が DICOM 規格の医用画像または Raw データを プログラムにインポートする。
- 2) 操作者が医用画像に輪郭作成機能を用いて血管やステン トの輪郭を作成する。OCT 画像解析の場合はステントス トラットの検出を行う。
- 3) プログラムが検出したステントストラットや輪郭が全フ レームにおいて適切であるか操作者がレビューを行い、必 要に応じて手動で修正を加える。
- 4) 操作者が妥当と判断した輪郭を元に、プログラムがプラー クの面積、体積、平均値や偏差値を計算する。
- 5) 解析結果が記録・エクスポートされる。

### 【使用目的又は効果】

本ソフトウェア(プログラム)は、医用画像上に使用者が作 成した血管外壁・内腔・ステント等の領域をもとに、血管の 内径や面積、プラークの体積や性状を計算・表示することに より循環器の治療計画決定を支援する。

### 【使用方法等】\*\*

本プログラムを使用するにあたり、本プログラムおよびイン ストール先の機器付属の取扱説明書を熟読し、内容を理解し た上で使用すること。

〈設置方法〉

本プログラムは、下記の使用を満たす汎用 IT 機器に販売業者 が指定した方法でインストールして使用する。汎用IT機器は、 患者環境外に設置する。

1/2

取扱説明書を必ずご参照ください。

## 〈使用方法〉

本プログラムは、下記の使用を満たす汎用 IT 機器に販売業者 が指定した方法(添付文書またはプログラムに含めた電磁的 記録に記載された手順)でインストールして使用する。汎用 IT 機器は、患者環境外に設置する。

## 汎用 IT 機器の仕様:

OS: Windows 7 SP1 以降 32 and 64bit、Windows 8.1 32 and 64bit、 Windows 10 32 and 64bit、Windows 11 64bit、Windows Server 2016 64bit、Windows Server 2019, 64 bit、Windows Server 2022, 64 bit HDD: 2GB 以上の空き領域

メモリ: 2GB 以上

プロセッサー: Intel または互換性のあるプロセッサー、 2.8GHz 以上の速度 表示モニター: 解像度 1280 x 1024 ピクセル以上

カラー表示 マウス: 3 ボタンでスクロールホイールのあるもの

安全性: JIS6950-1 適合、EMC: CISPR 22 / CISPR 24 または VCCI 適合

※ただし Volcano 社 VH は、メーカー側でのバリデーション が行われていないため Windows 10 以降と Windows Server 2016 以降のバージョンにはインストールできない。

※解析結果をエクセルにエクスポートする場合は次のバージ ョンの Microsoft Excel が必要:

Microsoft Excel 2010, 32 or 64 bit、Microsoft Excel 2013, 32 or 64 bit、Microsoft Excel 2016, 32 or 64 bit、Microsoft Excel 2019, 64 bit、Microsoft Excel 2021, 64 bit、Microsoft Excel 365 Desktop, 64 bit

2. インストールの手順について

- (1) ユーザーへプログラムのダウンロード URL が E メールや 書面で送られる。
- (2) ダウンロードしたインストーラを起動するとインストー ルウィザードが表示されるので、ウィザードに従いイン ストールする。
- 3. 使用開始準備
- (1) インストール先の機器の電源を入れる。
- (2) 本プログラムを起動する。
- 4. 操作
- (1) 医用画像装置や画像サーバーからデータを取得する。
- (2) 輪郭作成機能を用いて血管やステントの輪郭等を作成す る。
- (3) 輪郭のレビューを行い必要に応じて輪郭を手動で調整す る。
- (4) 解析結果を任意の場所に保存する。
- 5. 使用終了後の処理
- (1) 画面上の終了アイコンをクリックするかあるいはメニュ ー項目から終了機能を選択し本プログラムを終了させる。
- (2) 必要に応じて汎用ワークステーションの電源を切る。

操作方法の詳細については、本プログラムの取扱説明書を参 照すること。

# 【使用上の注意】

〈使用注意〉

- ・ネットワークに接続した環境で使用する場合は、コンピュ ータウイルス及び情報の漏洩に注意すること。
- ・本プログラムによる測定値は参考として用い、いかなる場 合にも本プログラム単独で診断に使用しないでください。
- ・取り扱う画像診断装置の画像の特徴を理解した上で本プロ グラムを使用してください。特に、アーチファクト、装置 特有の画像の歪みには注意してください。
- 〈重要な基本的注意〉
- ・推奨仕様を満たす機器にインストールすること。

### 【取扱上の注意】

- 1) ダウンロードしたプログラムの法定表示は、プログラム起 動中に Help→About より確認できる。
- 2) ダウンロードしたプログラムには梱包箱等がありません ので、標準バーコード(GS1/JAN コード)は表示されて いません。

【保守・点検に係る事項】 〈使用者による保守点検事項〉 特になし

〈業者による保守点検事項〉

リモートメンテナンスによる点検を行う場合は JESRA TR-0036「画像診断装置等のリモートメンテナンスに関するガ イドライン」を参照すること。

## 【製造販売業者及び製造業者の氏名又は名称等】**\***

〈選任製造販売業者〉 業者名:株式会社 ICST TEL : 048-857-8026

〈外国特例承認取得者及び外国製造業者〉 業者名:Medis medical imaging systems 国 名:オランダ